### **.3 أعد توصيل مؤشر البلوتوث**

عد نجاح الاقتران الأولي، قم بإيقاف تشغيل لوحة المفاتيح ثم تشغيلها مرة أخرى للدخول تلقائيًا في وضع إعادة اتصال البلوتوث " يومض ٣ مرات في الثانية عند الدخول إ في حالة الاتصال. عند إنشاء اتصال ناجح خلال ه توان، ستظل الإضاءة الخلفية وشاشة<br>-اللاً عنهم نجاح التشغيل. في حالة عدم نجاح الاقتران، سيتم إيقاف تشغيل الإضاءة  $\bullet$   $\bullet$  s LED الخلفية وشاشة LED، وستدخل لوحة المفاتيح في وضع السكون.

C.لتعطيل التبديل بين اللغات باستخدام مفتاح قفل الحروف الكبيرة: قم بتوصيل الجهاز بجهاز iPad الخاص بك. على جهاز iPad الخاص بك، انتقل إلى "Settings ← " ← "General"  $\vert$  ing Caps Lock " قم بإيقاف تشغيل  $^+$  "Hardware Keyboard"  $\leftarrow$  "Keyboard"

## **.4 مؤشر الشحن**

إذا كانت لوحة المفاتيح غير مقترنة أو لم يتم إقرانها بشكل صحيح خلال 3 دقائق من عملية الاقتران، فسيتم إيقاف اضاءة الخلفية والشاشة وستدخل لوحة المفاتيح في غه السكون. تدخل لوحة المفاتيح في حالة الاستعداد إذا لم يتم استخدامها خلال ٣٠

يومض أثناء عملية الشحن عبر منفذ الشحن C-TYPE. عند الشحن الكامل، يظل مؤشر الشحن قيد التشغيل، وستعرض شاشة البطارية .100%

### **.5 مؤشر قفل الحروف الكبيرة**

#### **.6 وضع السكون للوحة المفاتيح**

تم تصميم هذه الحدود لتوفير حماية معقولة ضد التداخل الضار في التركيبات السكنية. يقوم هذا الجهاز بتوليد واستخدام وإشعاع طاقة ترددات لاسلكية، وإذا لم يتم تركيبه ً واستخدامه وفقا للتعليمات، فقد يتسبب في تداخل ضار مع الاتصالات اللاسلكية. ومع ذلك، ليس هناك ما يضمن عدم حدوث تداخل في عملية تثبيت معينة. إذا تسبب هذا الجهاز في حدوث تداخل ضار في استقبال الراديو أو التلفزيون، والذي يمكن تحديده عن طريق إيقاف تشغيل الجهاز وتشغيله، فإننا نشجع المستخدم على محاولة تصحيح التداخل من خلال واحد أو أكثر من الإجراءات التالية:

.6 إذا لم يتم استخدام المنتج لفترة طويلة، يرجى إعادة شحنه كل شهرين.

.7 لا تتخلص من المنتج بإهمال أو تحرقه في نار ذات درجة حرارة عالية لمنع المخاطر.

**بيان لجنة الاتصالات الفيدرالية (FCC(**

يتوافق هذا الجهاز مع الجزء 15 من قواعد لجنة الاتصالات الفيدرالية (FCC(. ويتوقف عملها

م تقييم الجهاز ليلبي المتطلبات العامة للتعرض للترددات اللاسلكية. ويمكن استخد في ظروف التعرض المحمولة دون قيود.

على ما يلي:

.1 لا يسمح للجهاز أن يسبب تداخلات ضارة. . يجب أن يكون الجهاز متقبلا لأي تداخل يتم استقباله، بما في ذلك التداخل الذي قد يعطل التشغيل العادي. قد تؤدي التغييرات أو التعديلات غير المصرح بها والتي لم تتم الموافقة عليها بشكل خاص من قبل سلطة الامتثال إلى إبطال حق المستخدم في تشغيل هذا الجهاز.

لمزيد من المعلومات، يرجى التحقق من: porodo.net/warrant

**ملاحظة:** تم اختبار هذا الجهاز وتبين أنه يتوافق مع حدود اجهزة الرقمية من الفئة ب، ً وفقا للجزء 15 من قواعد لجنة الاتصالات الفيدرالية (FCC(.

.1 قم بإعادة توجيه هوائي الاستقبال أو نقله.

.2 زيادة المسافة بين الجهاز وجهاز الاستقبال.

.3 قم بتوصيل الجهاز بمنفذ على دائرة مختلفة عن تلك التي يتصل بها جهاز الاستقبال. .4 استشر الوكيل أو أحد فنيي الراديو/ التلفزيون ذوي الخبرة للحصول على المساعدة. لإعادة ضبط لوحة المفاتيح، اضغط مع الاستمرار على  $\textcolor{black}{\bigcup_{j=1}^{n-1} \big\downarrow}$  في نفس الوقت لمدة ۳ توان. سيومض المؤشر تلاث مرات، مما يشير إلى مسح معلومات إقران لوحة المفاتيح.<br>-سيتم استعادة الجهاز إلى المستوى الثاني من شدة اضاءة الخلفية البيضاء.

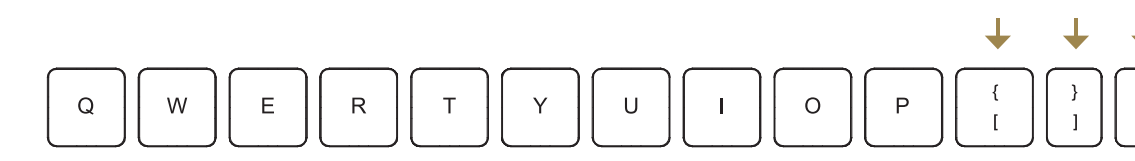

محتوى دليل المستخدم هذا ومواصفات هذا المنتج عرضة للتغيير دون إشعار مسبق.

**ملاحظة:** يرجى قراءة دليل المستخدم بعناية لضمان التشغيل الصحيح لهذا المنتج.

### **الضمان**

المنتجات التي تشتريها مباشرة من موقعنا الكتروني أو متجر برودو تأتي مع ضمان لمدة ً ا. 24 شهر

عند شراء منتجات برودو من أي من البائعين المعتمدين لدينا، فإنك تحصل على ضمان لمدة ١٢ شهرا فقط. إذا كنت ترغب في تمديد هذا الضمان، فانتقل إلى موقعنا على استام وامثة النموذج بالمعلومات الخاصة بك. ولا تنس تحميل وا $\frac{1}{2}$  https://porodo.net/warran ورة للمنتج أيضًا. بعد أن قمنا بالتحقق من طلبك وقبوله، سنرسل إليك بريدًا إلكترونيًا هم لتأكيد تمديد ضمان منتجك.

### **اتصل بنا**

إذا كان لديك أي أسئلة حول سياسة الخصوصية هذه، من فضلك **اتصل بنا على:** info@porodo.net www.porodo.net**:الكتروني موقع** support@porodo.net**:الخدمة دعم انستقرام :**porodo

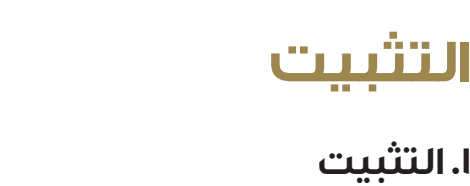

ضع جهاز iPad على الحامل المغناطيسي كما هو موضح.

**.2 ازالة**

اسحب جهاز iPad على لفصله عن الحامل.

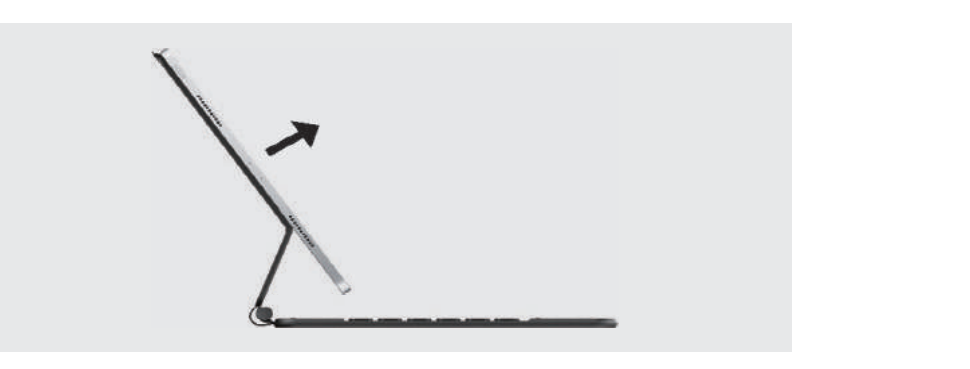

**.3 التجميع**

أدخل جهاز iPad في العلبة وقم بطي العلبة لتحسين إمكانية النقل.

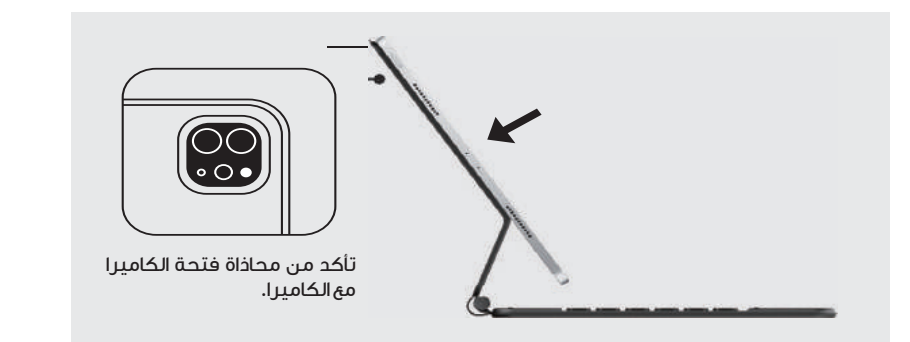

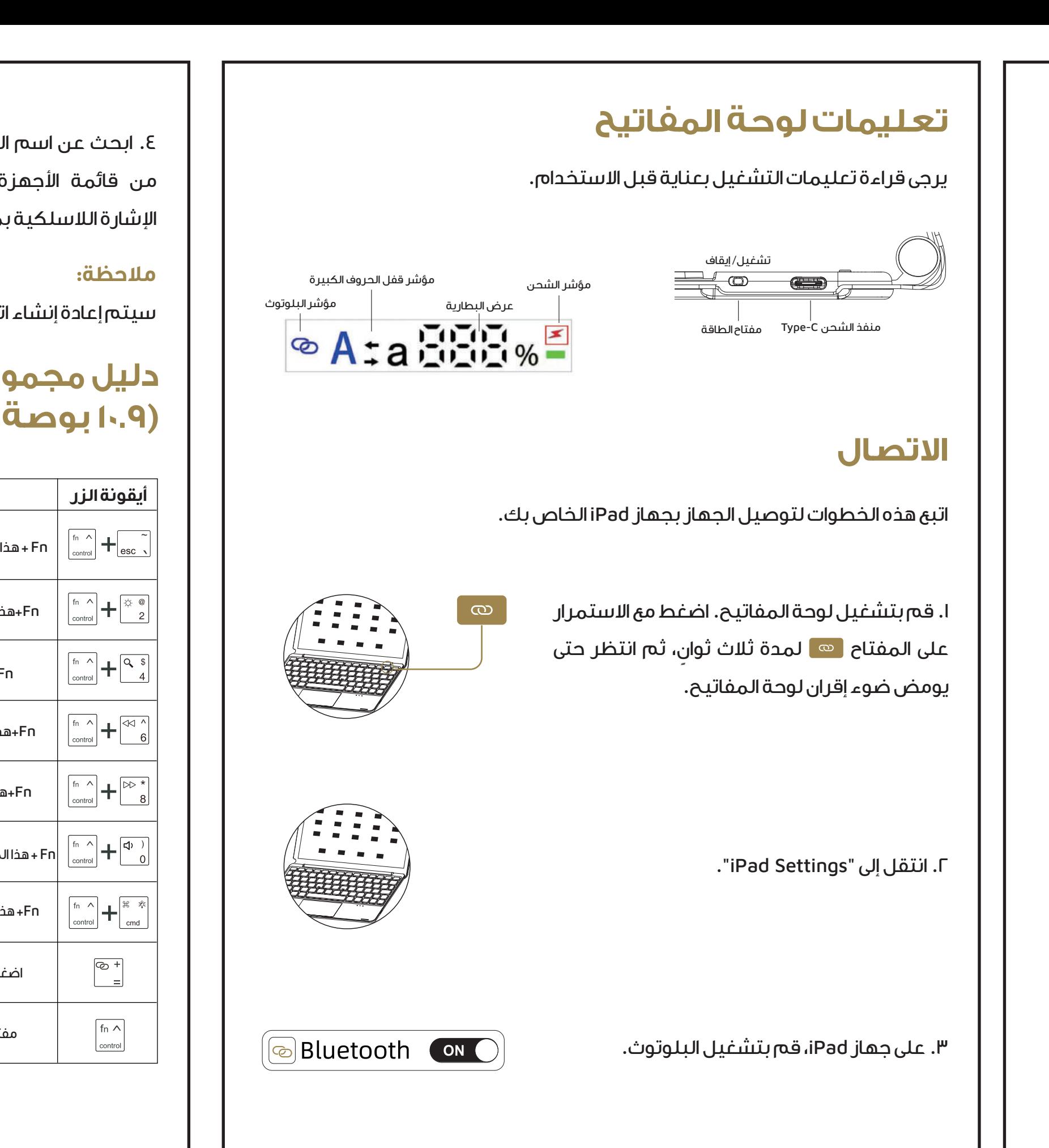

.4 ابحث عن اسم الجهاز "Keyboard AeroBoard" ـن قائمة الأجهزة. سيتم إيقاف تشغيل ضوء اشارة اللاسلكية بمجرد نجاح الاقتران.

ً سيتم إعادة إنشاء اتصال بالبلوتوث تلقائيا بجهازك عند الاستخدام الثاني.

A. عند التشغيل، سيقوم الجهاز تلقائيا بتنشيط وضع الإقران عندما يبدأ مؤشر البلوتوث . في الوميض.

# **دليل مجموعات مفاتيح لوحة المفاتيح والتعليمات (10.9 بوصة - 11 بوصة)**

Wireless Keyboard

B. لإعادة الاقتران، اضغط مع الاستمرار على المفتاح " ۞ " لمدة ٣ ثوان لتنشيط وضع<br>- $\cdot$  الاقتران $\cdot$   $\bullet$   $\cdot$  ويومض ٣ مرات في الثانية. وقت البث السريع هو ١٨٠ ثانية  $\cdot$   $\bullet$ يتم إيقاف التشغيل عند نجاح الاقتران. في حالة عدم نجاح الاقتران، سيتم إيقاف تشغيل اضاءة الخلفية وشاشة LED، وستدخل لوحة المفاتيح في وضع السكون.

GFSK 3.0–4.2 فولت 2.5 ملي آمبر 0.5 ملي آمبر <0.04 ملي آمبر 200 ملي آمبر ساعات $\mathsf{P}^1$ ساعات 2.5 ساعات ~120 ملي آمبر > 4 ساعات 30 ثانية 10 دقائق

بر في الساعة

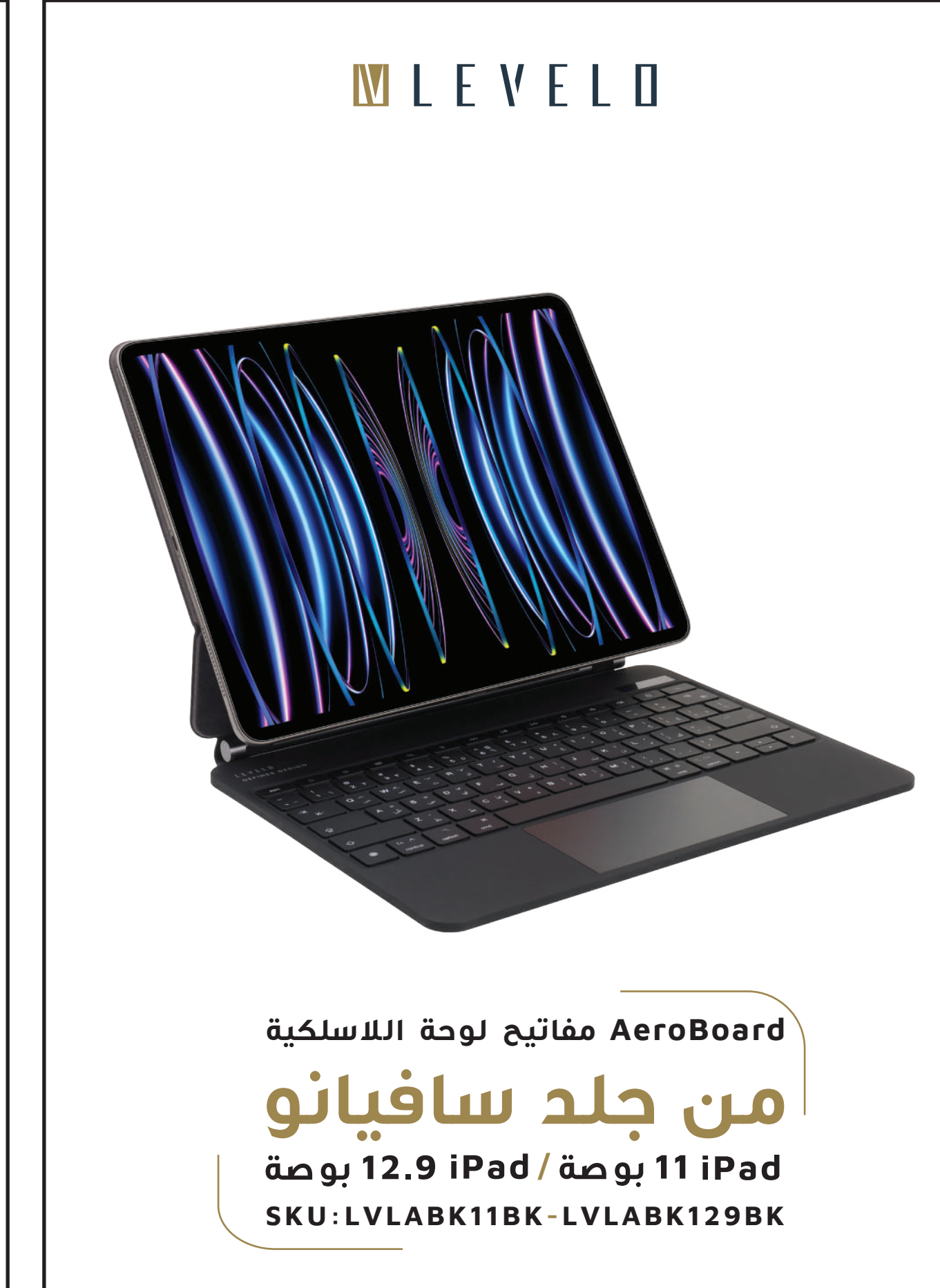

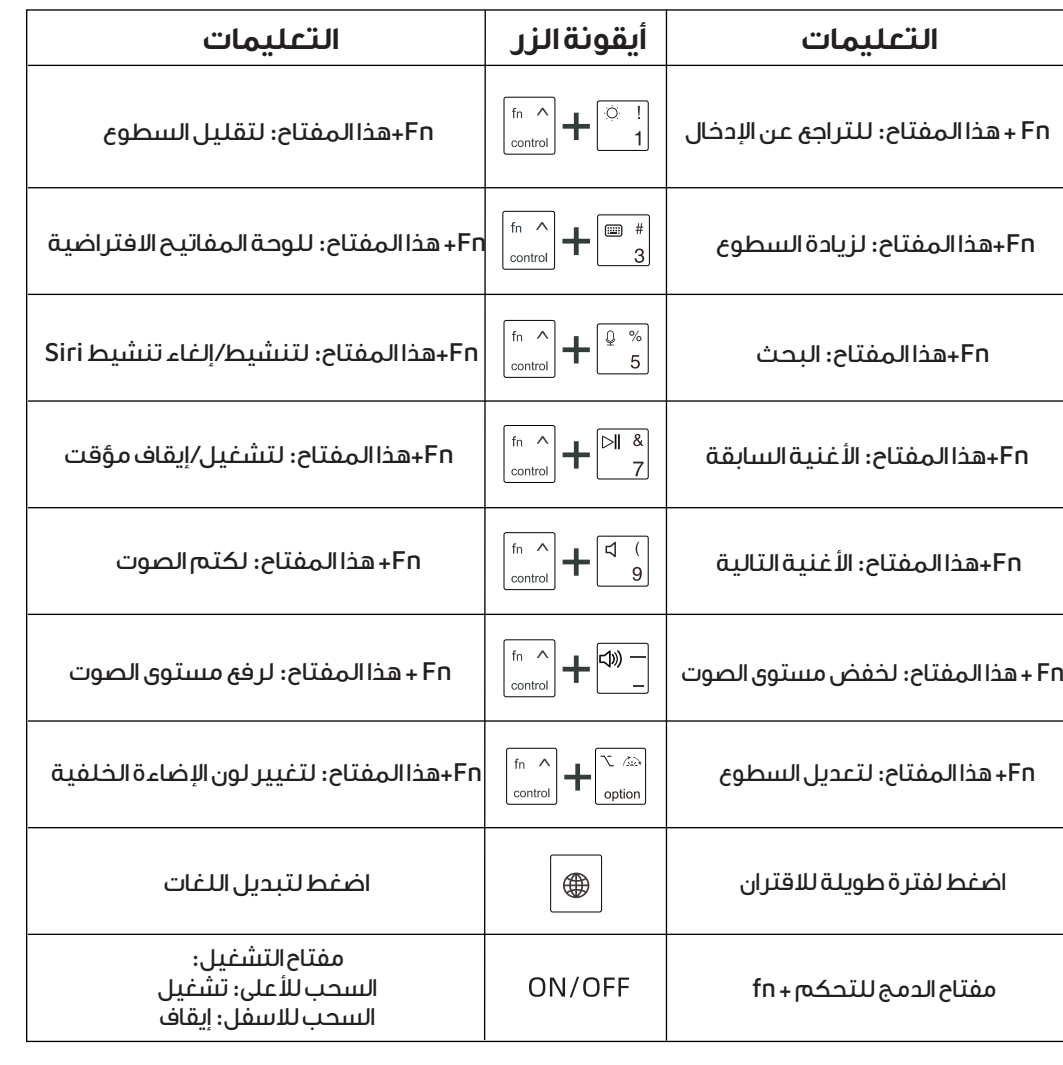

### **إعادة الضبط**

A. لكتابة الحروف الكبيرة: قم بتشغيل ميزة قفل الحروف الكبيرة. B. لكتابة الحروف الصغيرة: قم بإيقاف تشغيل ميزة قفل الحروف الكبيرة. ."Switch Languages

# **دليل لمجموعات مفاتيح لوحة المفاتيح والتعليمات (12.9 بوصة)**

# **دليل الاقتران والمؤشر عبر البلوتوث**

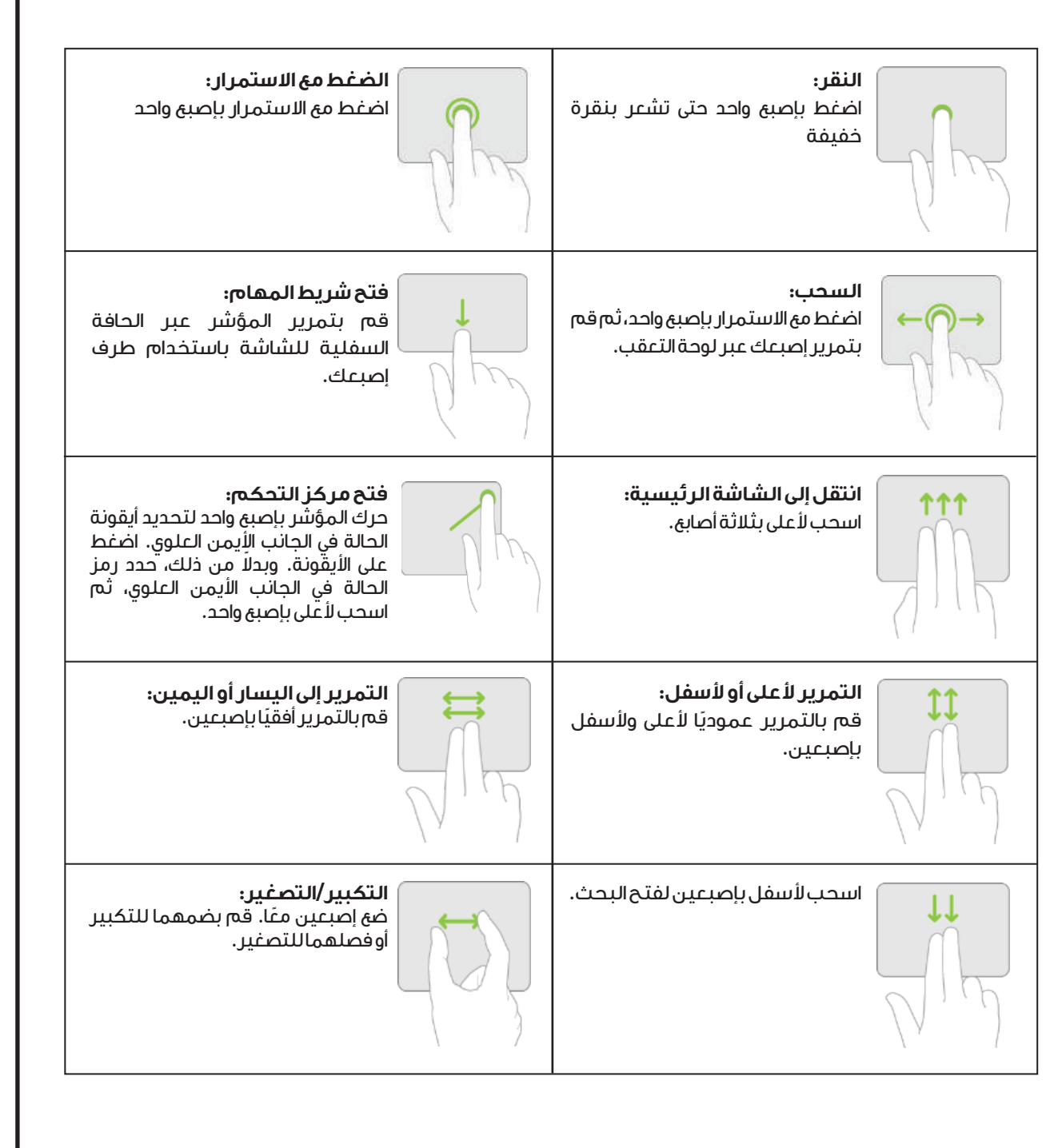

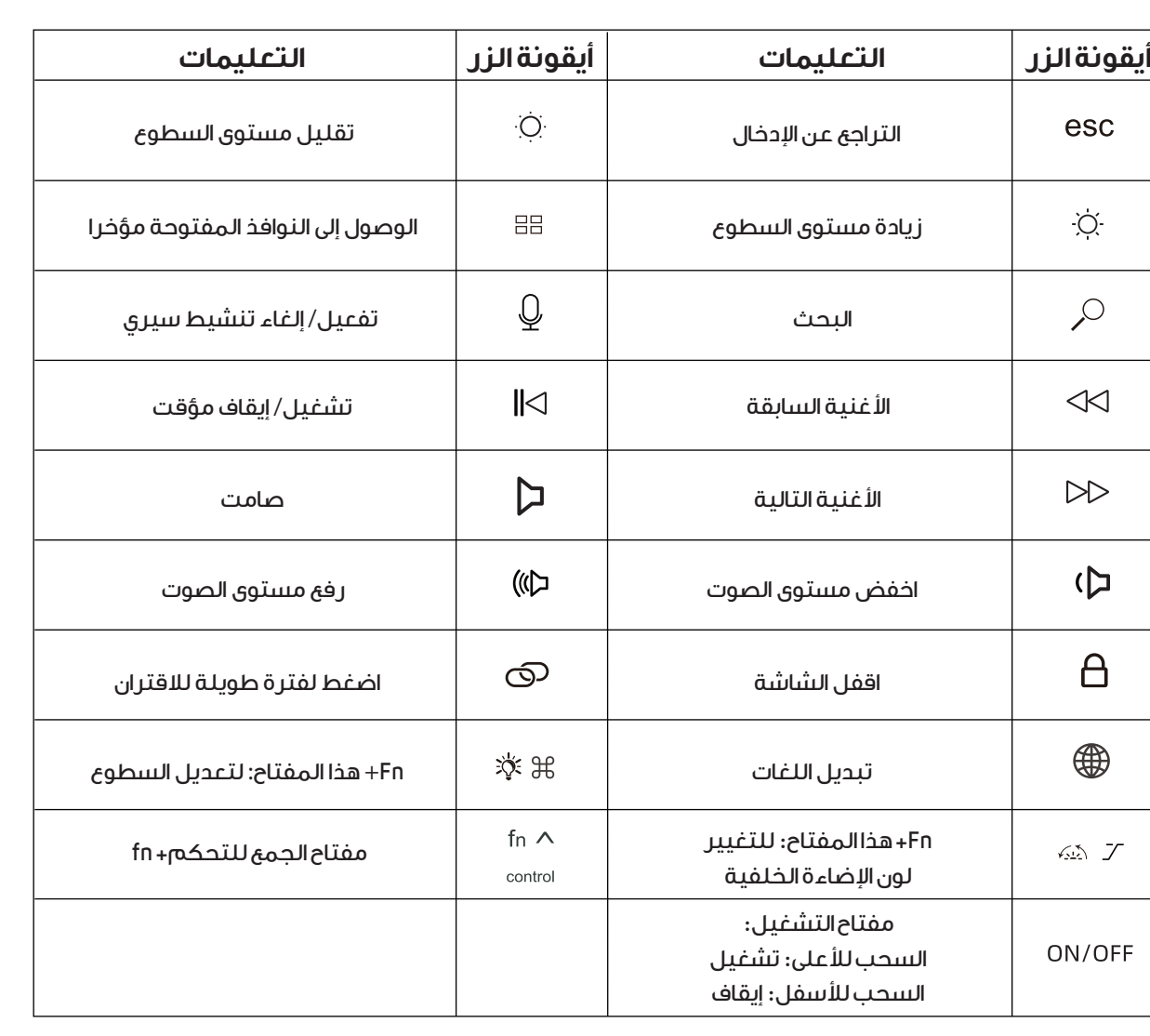

### **التحديد**

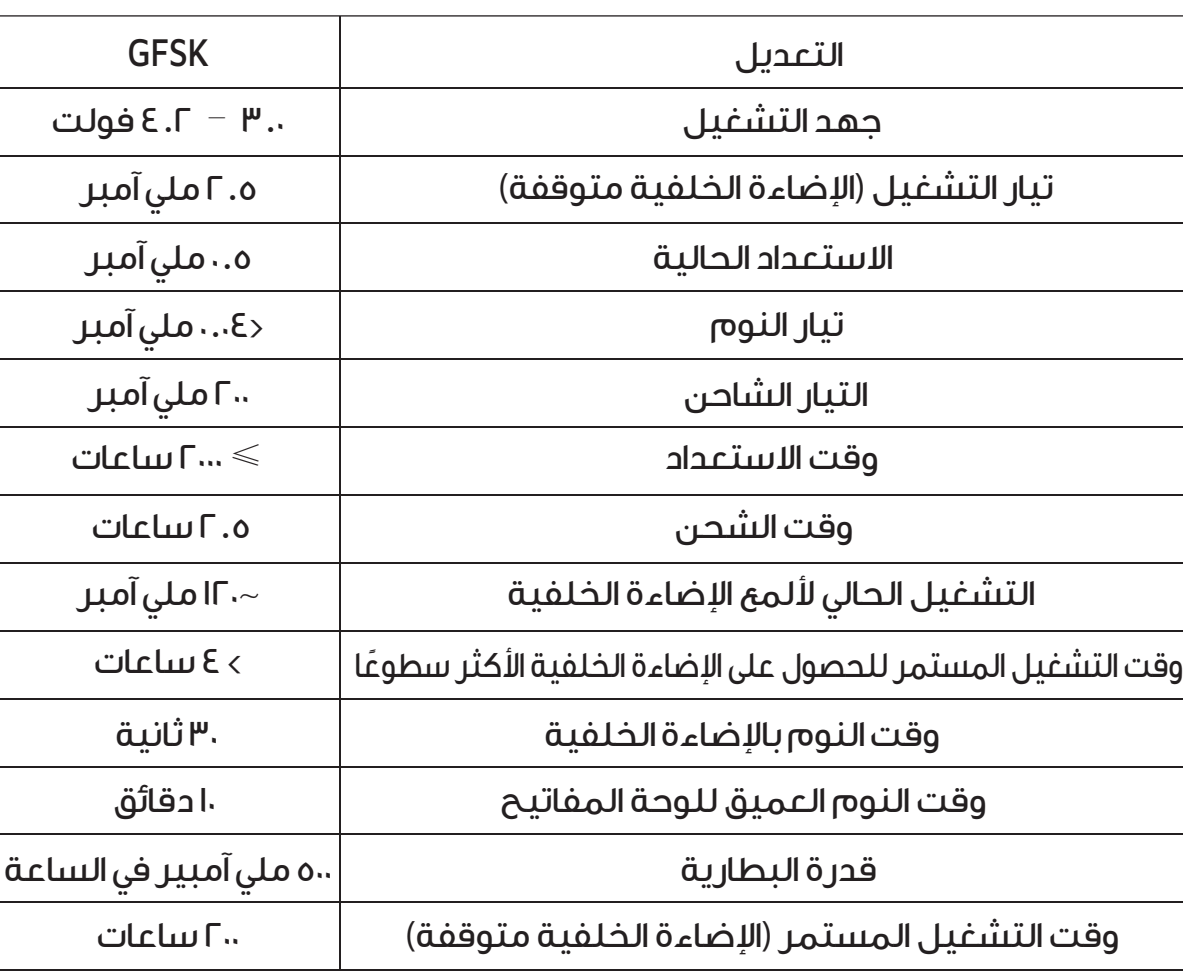

### **تحذير**

.1 يرجى تخزين المنتج واستخدامه في درجة حرارة الغرفة.

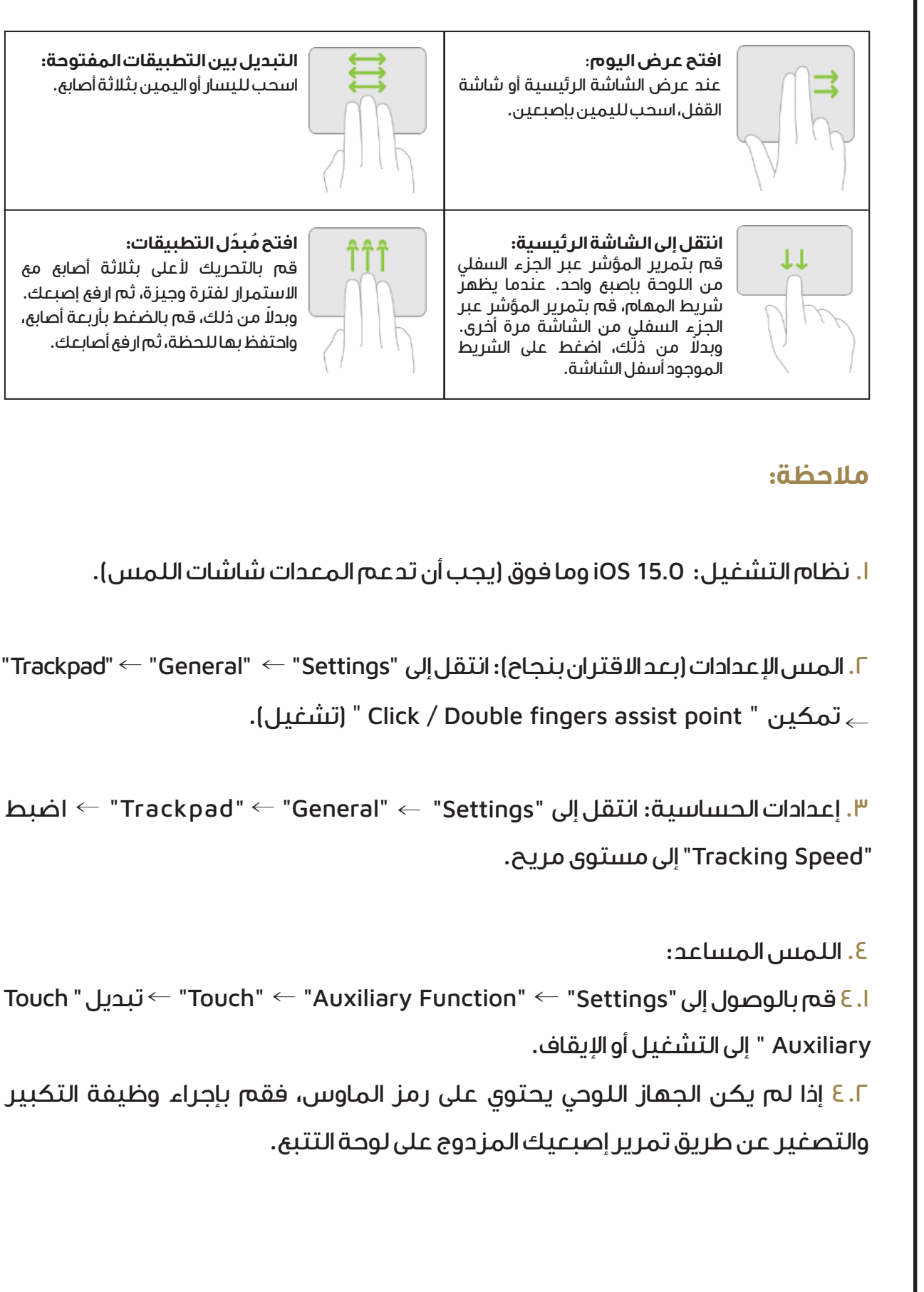

.2 لا تقم بتفكيك المنتج أو إصلاحه أو تعديله بنفسك.

.3 تجنب تعريض المنتج للمطر أو الرطوبة العالية.

.4 لا تستخدم المذيبات الكيميائية لتنظيف المنتج.

.5 لا ترمي المنتج لمنع الضرر الناتج عن السقوط.

#### **إعادة الضبط**

عادة ضبط لوحة المفاتيح، اضغط مع الاستمرار على في نفس الوقت لمدة ٍ . سيومض المؤشر ثلاث مرات، مما يشير إلى مسح معلومات إقران لوحة المفاتيح. 3 ثوان سيتم استعادة الجهاز إلى المستوى الثاني من شدة اضاءة الخلفية البيضاء.

# $\downarrow$   $\downarrow$   $\downarrow$

# **دليل الاقتران والمؤشر عبر البلوتوث**

### **.1 مؤشر الطاقة**

تم تشغيل الجهاز: تضيء شاشة LED  $^{\circ}$  ، وتومض.

تم إيقاف تشغيل الجهاز: تم إيقاف تشغيل شاشة LED وتتوقف لوحة المفاتيح عن العمل.

### **.2 طريقة اتصال بلوتوث**

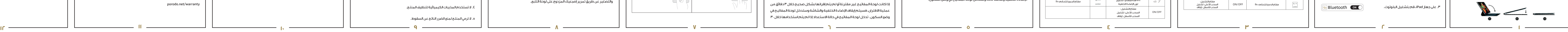

ثانية بعد إقران الجهاز بنجاح. تدخل لوحة المفاتيح في وضع السكون إذا لم يتم استخدامها لمدة 10 دقائق. لمواصلة استخدام لوحة المفاتيح، اضغط على أي مفتاح على لوحة المفاتيح. لاحظ أن لمس لوحة اللمس لا يؤدي إلى تنشيط لوحة المفاتيح من وضع السكون. في حالة انخفاض مستوى البطارية عن %15 (3.15-3.1 فولت)، سيتم إيقاف تشغيل اضاءة الخلفية.